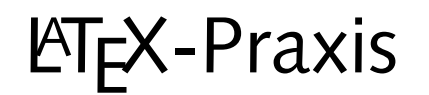

#### **Prasentationen ¨ mit LATEX**

Jörn Clausen joern@TechFak.Uni-Bielefeld.DE

# **Ubersicht ¨**

- Was ich noch erzählen wollte  $\dots$
- diverse Techniken am Beispiel "Vortragsfolien":
	- **–** spaces
	- **–** counter

#### **Prasentationen, ¨ Vortragsfolien**

- mehrere Dokumentklassen zur Wahl
- heute: seminar
- Vorteil: Materialmenge pro Folie "automatisch" begrenzt
- wie bisher: Formeln, Tabellen, Abbildungen, . . .
- Zielformat PDF, Acrobat Reader im Fullscreen-Modus
- Effekte á la PowerPoint

- Übersetze Jbersetze die Datei presentation.tex und sieh Dir das Ergebnis an. Starte xdvi folgendermaßen:
	- \$ xdvi -paper a4r presentation.dvi &
- Konvertiere die Folien mit dvips und sieh Dir die PostScript-Datei mit Ghostview an.
- Rotiere die Folien mit

\$ pstops '0U(1w,1h)' presentation.ps presentation\_rot.ps

• Konvertiere presentation rot.ps mit ps2pdf:

\$ ps2pdf -sPAPERSIZE'='a4 presentation\_rot.ps

Sieh Dir das Ergebnis mit dem Acrobat Reader an.

#### **presentation.tex**

```
\documentclass[a4]{seminar}
\usepackage[german]{babel}
\begin{document}
\begin{slide}
  \begin{center}
   \Large \LaTeX{} leicht gemacht
  \end{center}
  \begin{itemize}
  \item \LaTeX{} ist ein \emph{Schriftsatzsystem}
  \item es wurde von Leslie Lamport entwickelt
  \item \LaTeX{} basiert auf dem Programm \TeX{} von Donald Knuth
  \end{itemize}
\end{slide}
```

```
\end{document}
```
### **1. Verbesserung**

- Abstand zwischen Folientitel und Liste
- Folientitel immer ganz nach oben
- Exkursion: spaces

- Übersetze Jbersetze die Datei spaces . tex. Welche Bedeutung haben die Befehle \hspace und \vspace?
- Entferne die Leerzeilen ober- und unterhalb der \vspace-Anweisungen:

```
noch eine Zeile
\vspace{1cm}
und noch eine Zeile
\vspace{2cm}
das ist die letzte Zeile
```

```
Was passiert?
```
 $\bullet\,$  Füge den Befehl  $\scriptsize\setminus$ vspace $\{$  5cm $\}$  vor der ersten Zeile ein. Was passiert? Verwende stattdessen die Variante \vspace\*{5cm}.

 $\bullet\,$  Füge die folgenden Zeilen in die Datei  ${\tt spaces}$  .  ${\tt text}$  ein:

```
Qualit"at \hspace{\stretch{1}} der \hspace{\stretch{3}} Leere
Qualit"at \hspace{\stretch{3}} der \hspace{\stretch{1}} Leere
```
Qualit"at \hspace{\stretch{30}} der \hspace{\stretch{10}} Leere

 $\bullet\,$  Womit läßt sich die Wirkungsweise des  $\verb|\strech-Befeh|$ s vergleichen?

#### **Layout mit spaces**

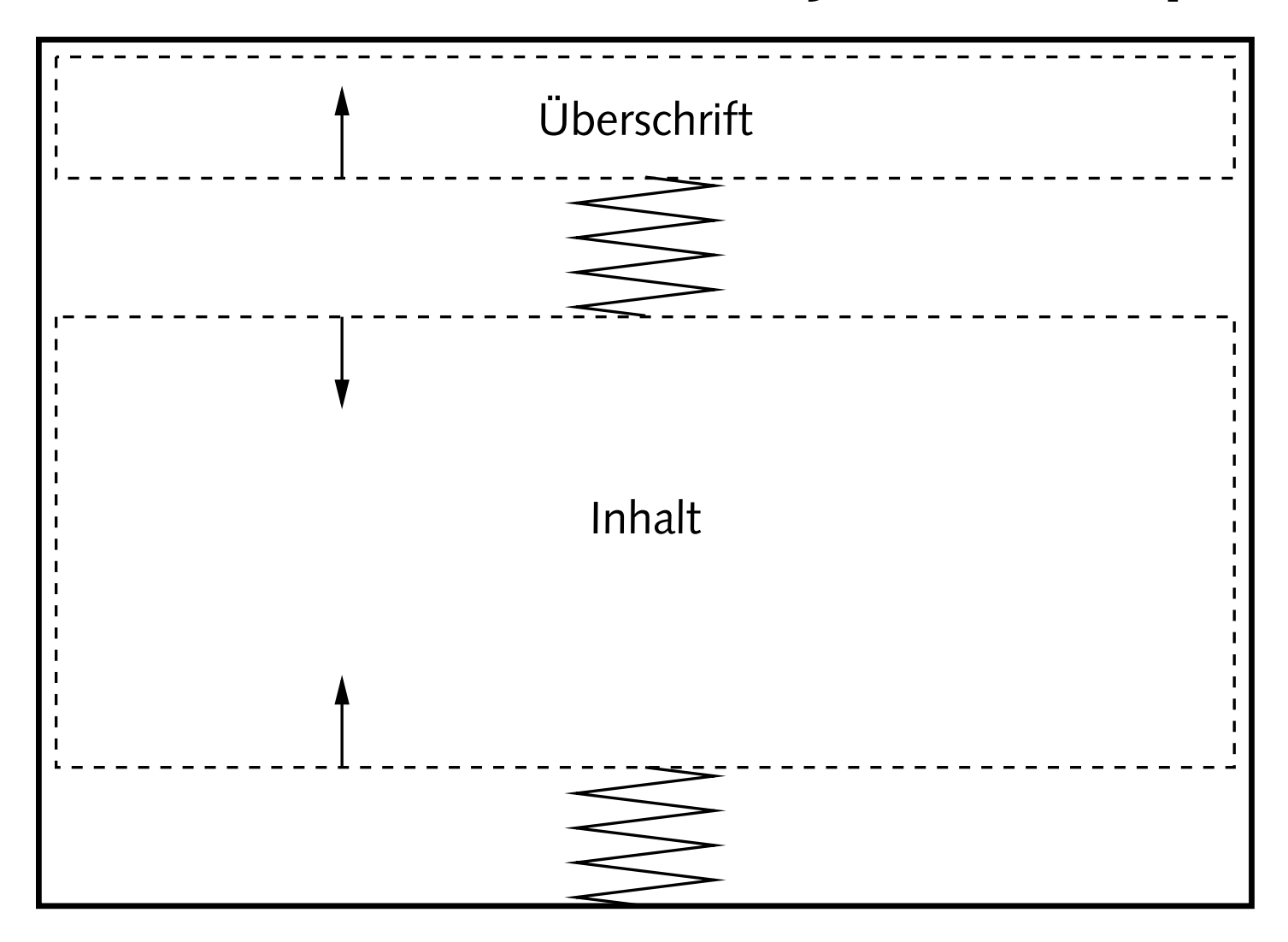

 $\bullet\,$  Füge an den passenden Stellen in  $\,$ p $\,$ re $\,$ entation.te $\,$ x vertikale Zwischenräume ein, um den gewünschten Effekt zu erzielen.

### **2. Verbesserung**

- einheitliche Formatierung aller Folien
- eigene Umgebung definieren:

\newenvironment{umgebung} {begin-Definition} {end-Definition}

• Umgebung mit Parameter

```
\newenvironment{umgebung}[1]
  {begin-Definition #1}
  {end-Definition}
```
• definiere Umgebung CHslide

 $\bullet\,$  Füge die folgende Definition in  $\,$ pre $\,$ sen $\,$ tation.tex ein: $\,$ 

```
\newenvironment{CHslide}[1]
  {\begin{slide}%
     \begin{center}\Large #1\end{center}%
     \vspace{{\setminus}stretch{1}}{\vspace{\\ \texttt{1}}\end{math}}
```
• Schreibe die slide-Umgebung um und verwende die CHslide-Umgebung:

```
\begin{CHslide}{"Uberschrift}
  ... Inhalt ...
\end{CHslide}
```
• Füge weitere Folien in die Präsentation ein

### **Trennung von Inhalt und Form**

- Aussehen der Folien wird an einer Stelle definiert
- Formatierung läßt sich leicht ändern
- keine Inkonsistenzen

- Der Zwischenraum ober- und unterhalb des eigentlichen Folieninhalts hat das Verhältnis 1:1. Änder Andere es auf 1:2.
- Das Paket fancybox definiert einen Befehl \shadowbox:

\shadowbox{Text}

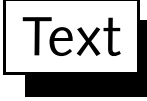

Setze die Folientitel in derartige Kästen.

• Alternativen zu \shadowbox sind

\fbox, \doublebox, \ovalbox, \Ovalbox

### **3. Verbesserung**

- Trauerrand entfernen
- für Folien angenehmer: serifenlose Schrift

- Übersetze Jbersetze nach jedem Schritt:
	- **–**– Füge in der Präambel folgende Anweisung ein: \slideframe{none}
	- Füge in der Präambel folgende Definition ein: \renewcommand{\familydefault}{\sfdefault}
	- **–** Binde das Paket ltsyntax ein.

### **Titelfolie**

- Titel des Vortrags
- Name(n) des/der Vortragenden
- größere Schrift
- relativ freie Gestaltung

• Füge eine Titelfolie so ähnlich wie diese hier ein. Beachte, das wieder die slide-Umgebung verwendet wird.

```
\begin{slide}
  \begin{center}
      {\langle\text{Large }\langle\text{B:} \text{Leicht } \text{gemacht}\rangle\langle\text{2mm}\rangle}{\hbox{\rm\char'42} }\\ [15mm]{\langle \text{large Joe User} \rangle}{\small \texttt{juser@TechFak.Uni-Bielefeld.DE}}
  \end{center}
\end{slide}
```
### **4. Verbesserung**

- keine Seitenzahl auf Titelseite
- eigene Kopf- und/oder Fußzeile, Corporate Identity
- Seitenzahlen "5/12"
- Exkursion: Zähler

• Füge den Befehl

```
\pagestyle{empty}
```
direkt nach \begin{document} ein. Was passiert?

• Ersetze die gerade eingefügte Zeile durch

```
\newpagestyle{slideinfo}
 {}
 {\t{1}}Einf"uhrung\hspace{\stretch{1}}\copyright 2004 by Joe User}
\pagestyle{slideinfo}
```
• Füge *innerhalb* der s1ide-Umgebung der Titelfolie die Anweisung

```
\pagestyle{empty}
```
ein.

#### **Zahler ¨**

- Zähler (*counter*) für Abschnitte, Fußnoten, Abbildungen, . . .
- Verknüpfung von Zählern
- verschiedene Darstellungen: 4, iv, IV, d, D, . . .
- Zähler für Seitenzahl: page
- $\bullet$  Zähler ausgeben: <code>\thepage</code>
- eigene Zähler definierbar

### **Zahler ¨ , cont.**

\begin{enumerate} \item Wert des Z"ahlers: \theenumi \item und hier: \theenumi \item \Roman{enumi}, \alph{enumi} \item \stepcounter{enumi} \theenumi \item \addtocounter{enumi}{3} \theenumi \item \setcounter{enumi}{30} \theenumi \item Ende auf Folie \thepage \end{enumerate}

- 1. Wert des Zählers: 1
- 2. und hier: 2
- 3. III, <sup>c</sup>
- 4. 5
- 6. 9
- 10. 30
- 31. Ende auf Folie 22

- Ersetze den Copyright-Hinweis in der Fußzeile durch die aktuelle Seitenzahl.
- Wie kann man die Darstellung "5/12" erreichen, wobei "5" die aktuelle und "12" die letzte Folie ist?
- Führe nochmal alle Schritte durch, um die Folien nach PDF zu konvertieren.